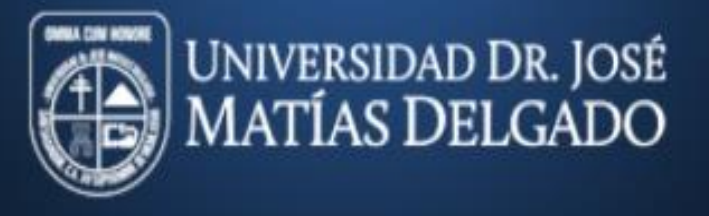

## **INSCRIPCIÓN EN LÍNEA CICLO 02-2020**

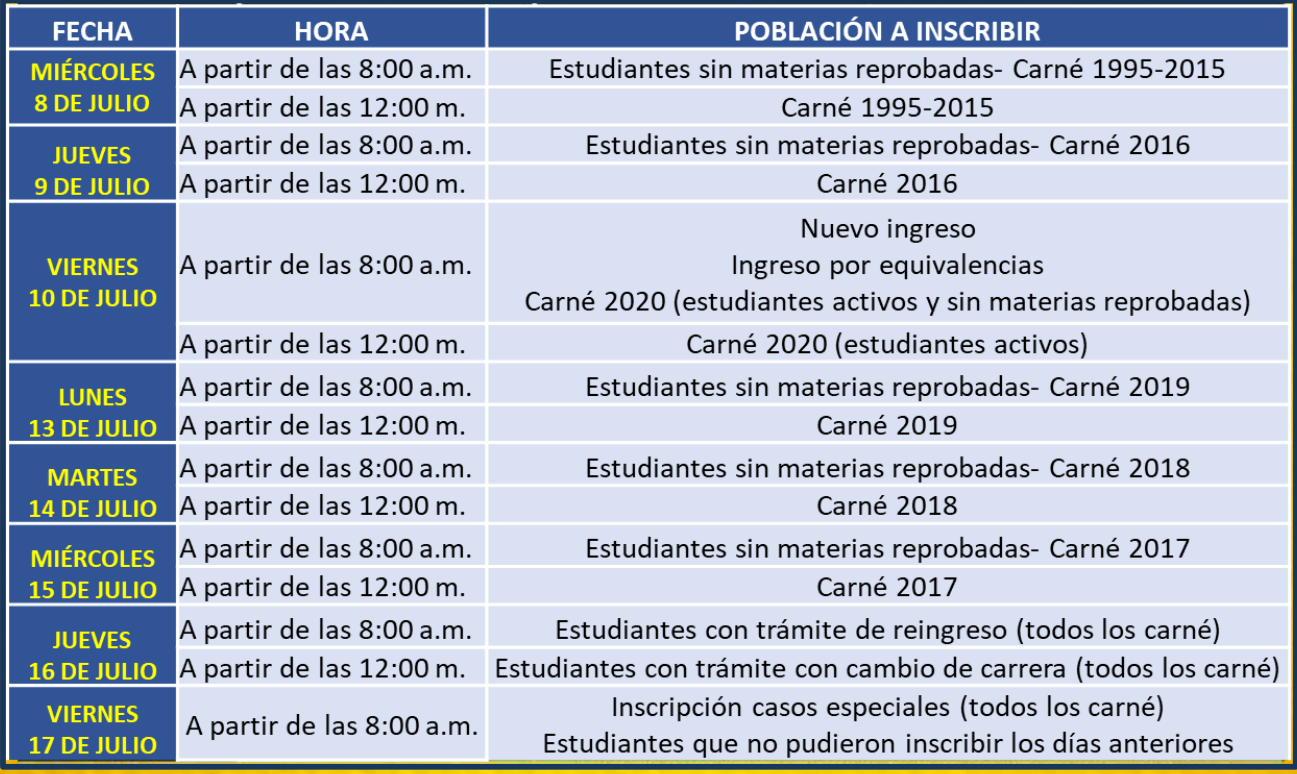

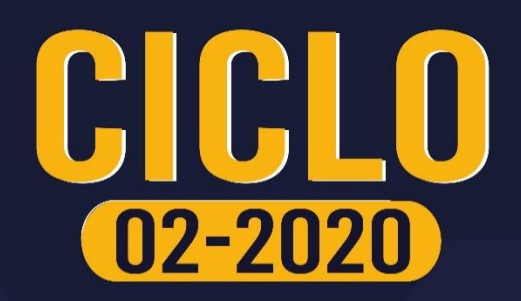

**Para optar por este servicio deberás estar solvente, haber cancelado la matrícula y primera cuota** *(si cancelas en banco deberás hacerlo por lo menos con 3 días hábiles previo al día que te corresponde inscribir)* **y además tomar en cuenta las siguientes indicaciones:**

- **Consultar previamente Horarios en el sitio web y Hoja de Asesoría disponibles en Uvirtual.**
- **Ingresar a la siguiente dirección de internet:**

 **<http://uvirtual.ujmd.edu.sv/>**

 **Ingresar datos de usuario y contraseña. El usuario es: tu número de carné y la contraseña con la que ingresas a la Uvirtual.**

*Para estudiantes de nuevo ingreso y equivalencias: las credenciales para ingresar a Uvirtual les serán enviadas a su correo institucional, una vez sea asignada la cuota.*

*Para estudiantes con trámite de reingreso pueden ingresar a Uvirtual con la misma contraseña que tenían anteriormente; en caso de haberla olvidado pueden cambiarla al entrar a la plataforma.*

- **Ingresar o actualizar correo electrónico activo para ser registrado en sistema.**
- **Iniciar sesión**

 **Antes de finalizar tu Inscripción, deberás revisar que todos los datos estén correctos, ya que bajo ninguna circunstancia se permitirán cambios de sección.**

## *NOTA*

- **I. La inscripción de materias en 3ª. o mayor matrícula es de carácter obligatorio.**
- **II. Estudiantes con materia en tercera matrícula deberán gestionar, con anticipación, autorización a Decanato (a través de correo electrónico – ver contacto en medios de comunicación de la Unidad Académica respectiva).**
- **III. Indispensable inscribir materias en tercera para poder inscribir cualquier otra asignatura.**
- **IV. Casos especiales, ver disposiciones en los medios de comunicación oficiales de la Unidad Académica respectiva.**

CICLO

 $\boxed{02 - 2020}$